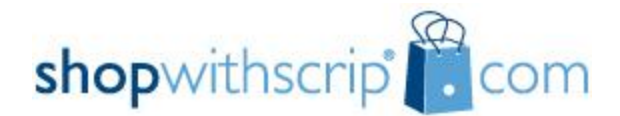

## **Getting started Instructions**

## **How to Register**

To place your scrip orders, you need to first create a ShopWithScrip® account. Go to www.shopwithscrip.com and click on the 'Create Account' button in the green Family Sign Up box on the left side of the page. This will take you to the 'Family Registration' page. Simply fill in the required fields on the form and accept the terms and conditions of the site. You will be asked to select two challenge questions and provide answers, which will be required if you forget your password. Keep in mind that your answers are case-sensitive. You will also need to enter our organization's unique enrollment code, listed below. This code allows the ShopWithScrip system to link your account activity with our organization.

Enrollment Code: **AABD6237395L4**

## **Setting up PrestoPay method of payment**

Prestopay is the source for setting up your family's payment method. The payments must come from a checking or savings account. PrestoPay is the preferred and currently only method of payment accepted. If this method is not available to you please contact the coordinator.

Simply log into your ShopWithScrip® account, click on the PrestoPay link in the left navigation column, and enter your checking account information. Your account will be credited with two small deposits(example is .15 and .02) from the scrip program to ensure they have the proper account. The deposit time varies but normally a 2-3 days from when checking information is entered. Once you have the deposits return to your account and the PrestoPay link to enter the deposits. Your checking account is then verified you will be sent a secure approval code. Send this code to your coordinator. That's it! You will then be able to choose the PrestoPay option when you check out on shopWithScrip.com, and have your payment securely transferred from your checking account right to our organization. A small \$0.15 convenience fee will apply to each order.

## **Placing an Order**

Please attend one of the information sessions on how to buy your scrip listed on the link.

There are 3 ways to purchase scrip:

Physical cards – Purchased online by families and shipped to the church Reload – online reloading of a previously purchased physical card ScripNow eCards – online immediate purchase and print of scrip certificate

Check the Link for upcoming trainings and usage ideas if needed.

Happy shopping and thank you for supporting Lord of Life Lutheran Church!